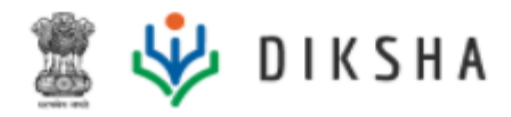

# **Release Notes**

## Version 4.9.0

### 6 Jun 2022

### **Document Version History**

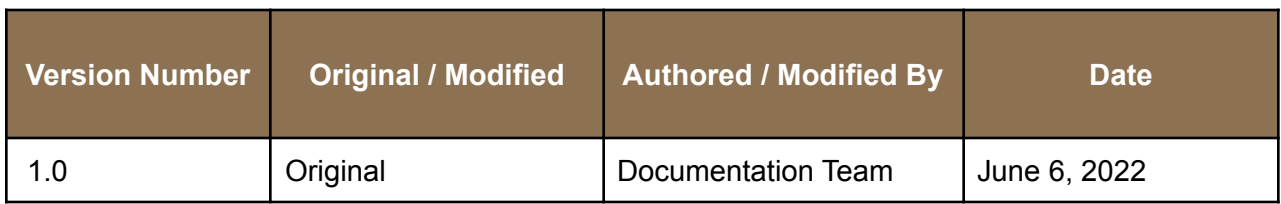

#### **Release Version**

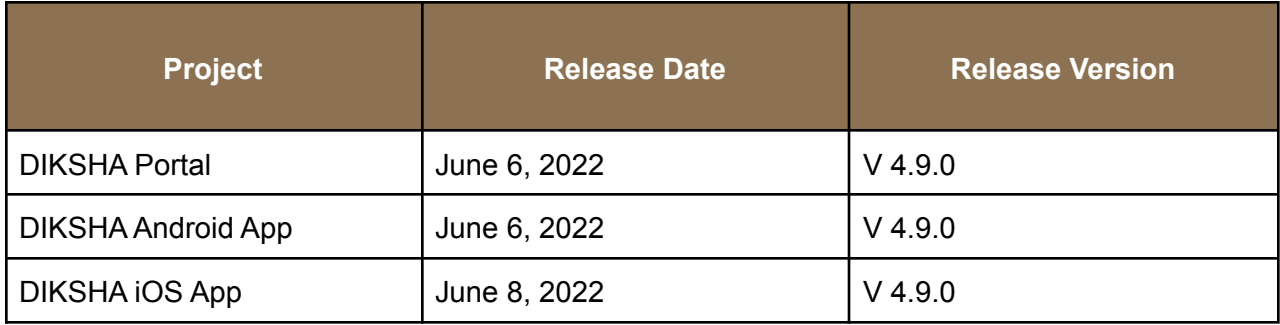

#### **About this Document**

This document provides details of features and enhancements made to the release version 4.9.0 of the DIKSHA portal platform on June 6, 2022, the DIKSHA Android app on June 8, 2022, and DIKSHA iOS app on June 14, 2022.

#### **Intended Audience**

These release notes provide useful information to

- State administrators
- DIKSHA PMU

#### **Document Structure**

Readers of this document can find specific information for enhancements and new features made to the functionality of the DIKSHA portal, Android and iOS mobile app and offline desktop application.

The document also contains a list of reported bugs that have been addressed as part of the release.

#### **Release 4.9.0 in brief**

- Enhancements in the Projects User interface
- Enhancement in the Program User interface
- Enhancement in Observations User interface
- Enhancement to the Program Dashboard
- Enhancement in Task detail report
- Share project PDF redesigning
- Entity name customization
- Enhancement to the Program Dashboard
- Enhancement in Task detail report

Read further to get a better understanding of what is part of this release.

#### **New and enhanced features**

#### **Enhancements in the Projects User interface**

The users would now see the new UI for the file page that shows all the evidence attached within the projects. The users will see evidence in the Images, Files and Links tabs separately. They will also be able to delete any evidence at any point before submitting the project. Teachers, School leaders, Instructional Leaders, and Program managers.

#### **Enhancement in the Program User interface**

On the program page users can now view resource type to identify the resources of the program. On the tasks page, users can now add files as an evidence to a task at any point in time irrespective of task status. Users can also share the details of the project from the project page.

Teachers, School leaders, Instructional Leaders, and Program managers

#### **Enhancement in Observations User interface**

In Observation section the users can add and customise the entity (school, block, district, etc.). The users will, thus, Add School or Add block with other details, making it more contextual and easily understandable.

#### **Enhancement to the Program Dashboard**

The users will now experience more intuitive and uniform User Interface. The addition of a few optional filters will also help the users to generate datasets apt for their needs by filtering data as per requirement. State admins, Program managers and designers

#### **Enhancement in Task detail report**

The users will now have the following two changes in the task report for projects available on the program dashboard:

The users will see project evidence links uniquely. No repetition will occur due to the task details. This will ease access to the project evidence data.

The remarks for tasks will come up only once now. Thus, the users will have a decluttered report with better readability. State admins, Program managers and designers

#### **Issues Resolved**

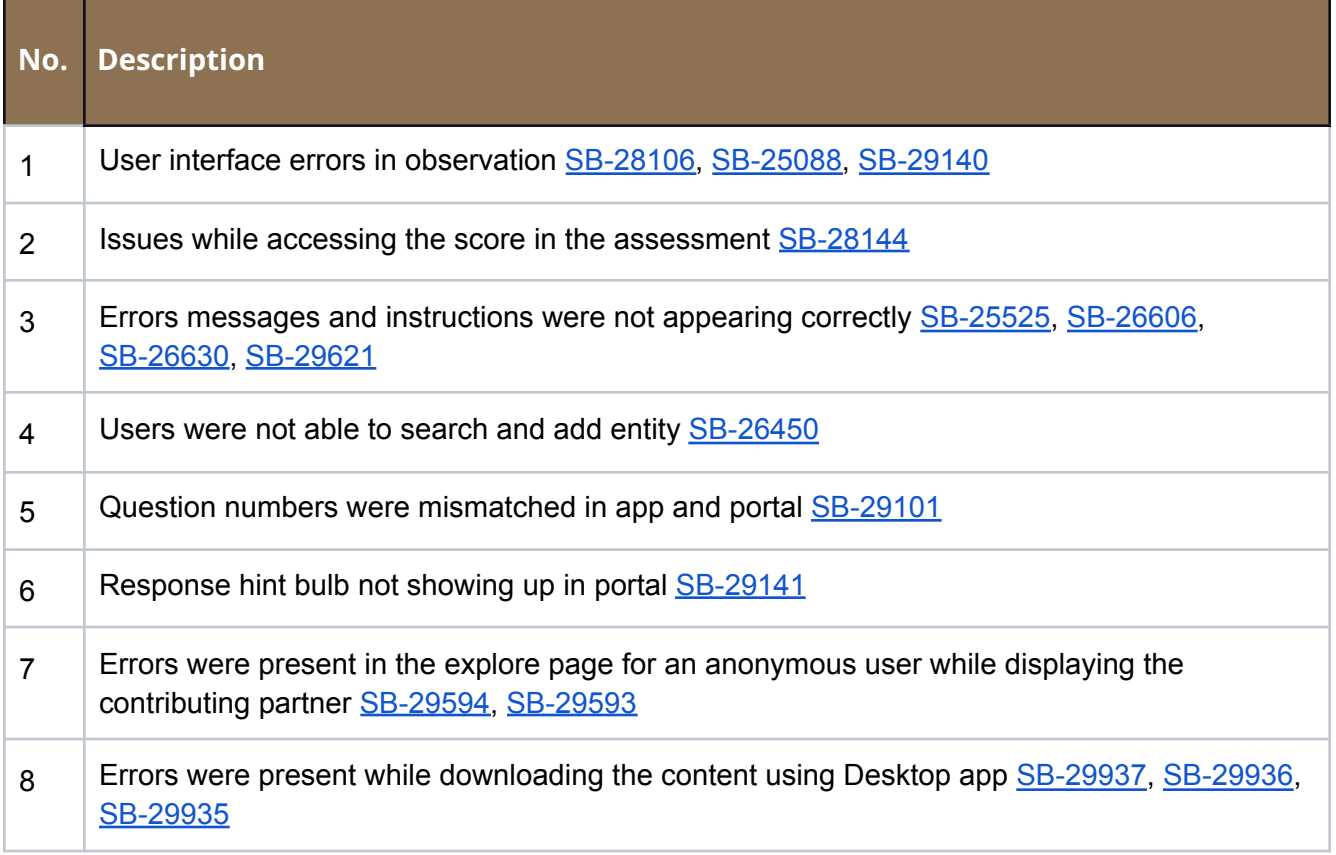